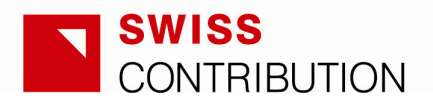

# **Raport okresowy**

**Projekty w systemie zaliczkowym Obszar tematyczny: Rozwój regionalny** 

# **Podręcznik użytkownika**

**dla beneficjentów Szwajcarsko-polskiego Programu Współpracy** 

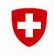

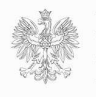

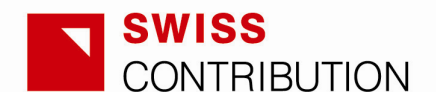

# **Spis treści**

# **1. Wprowadzenie**

# **2. Szczegółowy opis pól Raportu Okresowego**

- 2.1. Podstawowe informacje
- 2.2. Część I Informacje ogólne o projekcie
- 2.3. Część II Dane oraz opis działań
- 2.4. Część III Analiza ryzyka
- 2.5. Część IV Krótka informacja o kolejnych krokach/działaniach
- 2.6. Część V Podsumowanie wydatki i refundacja
- 2.7. Część VI Płatności
- 2.8. Część VII Podpis Instytucja Realizująca

# **3. Makra i wzory Microsoft Excel – szczegółowe instrukcje techniczne**

- 3.1. Jak przygotować Microsoft Excel do pracy z Raportem 3.1.1. Makra włączające instrukcje
- 3.2. Ogólne informacje o arkuszu roboczym
- 3.3. Panel zarządzania Raportem
	- 3.3.1. Panel zarządzania Raportem działania w ramach projektu
	- 3.3.2. Panel zarządzania Raportem informacje o kursie wymiany
	- 3.3.3. Panel zarządzania Raportem analiza ryzyka
- 3.4. Zarządzanie poddziałaniami nazewnictwo i układ

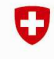

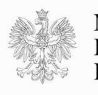

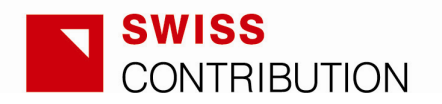

# **1. Wprowadzenie**

Raporty Okresowe, w zależności od Umowy ws. Projektu/Programu, obejmują okres od co najmniej trzech do maksymalnie sześciu miesięcy. Mają one umożliwić monitorowanie realizacji projektu pod względem jego postępów, wyników, harmonogramu oraz rzeczywistych wydatków, jak również stanowią podstawę do realizacji wypłat

Raporty Okresowe powinny zawierać m.in. informacje na temat postępów finansowych i rzeczowych, porównywać wydatki rzeczywiste z planowanymi, przedstawiać aktualne informacje na temat postępu realizacji projektu z uwzględnieniem analizy ryzyka, wskazywać kwotę i potwierdzać współfinansowanie z polskiego budżetu państwa i/lub wkładu własnego Instytucji Realizujących/beneficjentów.

Należy wskazać wszelkie istotne odchylenia od planowanych działań i wydatków oraz zaproponować działania zaradcze.

Raporty Okresowe w pierwszej części powinny odnosić się do kategorii i podkategorii kosztów zatwierdzonego budżetu projektu, załączonego do Umowy ws. Projektu.

Niniejszy podręcznik użytkownika szczegółowo opisuje sposób wypełnienia formularza Raportu Okresowego i określa informacje wymagane w poszczególnych polach.

Szczegółowe wymogi dotyczące terminów złożenia Raportu Okresowego oraz jego ewentualnych poprawek zostały omówione w Umowach ws. Projektu i Umowach ws. Realizacji Projektu.

# **2. Szczegółowy opis pól Raportu Okresowego**

# **2.1. Podstawowe informacje**

#### [0.1] Numer projektu

Numer projektu przypisany przez Krajową Instytucję Koordynującą po zarejestrowaniu Wniosku.

# [0.2] Tytuł projektu

Tytuł projektu zdefiniowany w Umowie ws. Projektu\*.

\*Umowa ws. Projektu, o której mowa w niniejszym Podręczniku Użytkownika, oznacza umowę zawartą pomiędzy SECO/SDC a polskim Ministerstwem Rozwoju

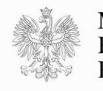

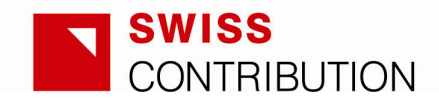

Regionalnego. Należy pamiętać o różnicy między Umową ws. Projektu i Umową ws. Realizacji Projektu. Ta druga podpisywana jest pomiędzy Instytucją Realizującą i odpowiednią Instytucją Pośredniczącą.

#### [0.3] Obszar tematyczny

Zgodnie z definicją zawartą w Umowie Ramowej. Proszę wybrać jedną z możliwości z listy otwierającej się po kliknięciu w pole.

#### [0.4] Instytucja Realizuj*ą*ca

Zgodnie z definicją zawartą w Umowie ws. Projektu.

# **2.2. CZĘŚĆ I – Informacje ogólne o projekcie**

Projekt realizowany w ramach Umowy ws. Realizacji Projektu nr Prosimy podać numer oraz datę podpisania Umowy ws. Realizacji Projektu, jak również numer aneksu (zatwierdzony budżet projektu), do którego odnosi się Raport Okresowy.

#### [1.1] Data rozpocz*ę*cia realizacji projektu

Zgodnie z Umową ws. Projektu – miesiąc oraz rok, w którym rzeczywiście rozpoczęła się realizacja projektu.

# [1.2] Data zako*ń*czenia realizacji projektu

Planowana data zakończenia realizacji projektu, zgodnie z Umową ws. Projektu/Umowa ws. Realizacji Projektu. Data ta odpowiada realizacji zakresu rzeczowego projektu.

# [1.3] Data ko*ń*cowej kwalifikowalno*ś*ci wydatków

Zgodnie z postanowieniami Umowy ws. Projektu. Data ta odpowiada dacie zakończenia realizacji projektu określonej w Umowie ws. Projektu i jest identyczna z datą końcowej kwalifikowalności wydatków w zakresie sprawozdawczości, audytu i ewaluacji.

# [1.4] Kwota dofinansowania (wkład strony szwajcarskiej)

Całkowita przyznana kwota dofinansowania wypłacana ze szwajcarskiego budżetu państwa we frankach szwajcarskich zgodnie z Umową ws. Projektu.

[1.5] Kwota współfinansowania

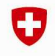

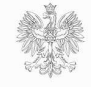

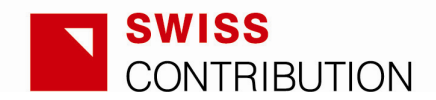

Kwota współfinansowania projektu inna niż dofinansowanie wypłacone ze szwajcarskiego budżetu państwa (współfinansowanie z polskiego budżetu państwa lub wkład własny Instytucji Realizującej/beneficjenta oraz partnerów, jeśli dotyczy).

# [1.6] *Ź*ródło(-a) współfinansowania

Proszę podać pełne nazwy instytucji/podmiotów zapewniających współfinansowanie (współfinansowanie z polskiego budżetu państwa i/lub wkład własny Instytucji Realizującej/beneficjenta), wskazując zawsze źródło tego współfinansowania (środki publiczne, środki prywatne, pożyczka bankowa itd.), np.:

Urząd Marszałkowski Województwa Lubelskiego – środki publiczne.

**UWAGA:** Pole to nie dotyczy wkładu własnego beneficjentów końcowych systemów regrantingowych.

[1.7] Całkowite wydatki kwalifikowalne Zgodnie z Umową ws. Projektu.

[1.8] Szacowane planowane koszty niekwalifikowalne Oszacowane i wskazane w Umowie ws. Projektu, jeżeli dotyczy.

[1.9] Całkowite szacowane koszty projektu

Zgodnie z szacunkami IR/beneficjenta i zapisami Umowy ws. Projektu.

# DZIAŁANIA REGRANTINGOWE

[1.10] Całkowite wydatki kwalifikowalne

Całkowite wydatki kwalifikowalne dotyczące działań regrantingowych zgodnie z Umową ws. Projektu.

# [1.11] Poziom dofinansowania

Wysokość przyznanego dofinansowania (wkład szwajcarski), dla działań regrantingowych, w stosunku do kosztów kwalifikowalnych projektu, zgodnie z Umową ws. Projektu.

# [1.12] Poziom współfinansowania

Wysokość współfinansowania projektu (współfinansowanie z polskiego budżetu państwa i/lub wkład własny IR/beneficjenta), dla działań regrantingowych, w stosunku do kosztów kwalifikowalnych projektu ogółem, zgodnie z Umową ws.

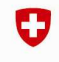

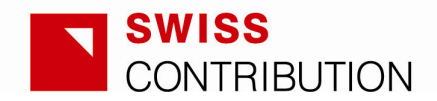

Projektu. W przypadku projektów realizowanych w ramach obszaru tematycznego - Rozwój Regionalny działania regrantingowe są w 100% finansowane przez stronę szwajcarską, w związku z tym pole należy pozostawić puste bądź wpisać zero.

#### [1.13] Kwota dofinansowania

Całkowita przyznana kwota dofinansowania dla działań regrantingowych wypłacana ze szwajcarskiego budżetu państwa we frankach szwajcarskich zgodnie z Umową ws. Projektu

#### [1.14] Kwota współfinansowania

Kwota współfinansowania projektu dla działań regrantingowych inna niż dofinansowanie wypłacone ze szwajcarskiego budżetu państwa (współfinansowanie z polskiego budżetu państwa lub wkład własny Instytucji Realizującej/beneficjenta). W przypadku projektów realizowanych w ramach obszaru tematycznego - Rozwój Regionalny działania regrantingowe są w 100% finansowane przez stronę szwajcarską, w związku z tym pole należy pozostawić puste bądź wpisać zero.

**UWAGA:** Działania regrantingowe oznaczają tu zawsze wyłącznie regranting bezpośredni, tj. środki mają zostać przekazane beneficjentom końcowym systemów regrantingowych. Koszty związane z zarządzaniem tymi działaniami nie powinny być uwzględniane w tym miejscu, lecz w części dotyczącej działań nie regrantingowych.

# DZIAŁANIA NIEREGRANTINGOWE

#### [1.15] Całkowite wydatki kwalifikowalne

Całkowite wydatki kwalifikowalne wszystkich działań nieregrantingowych zgodnie z Umową ws. Projektu.

#### [1.16] Kwota dofinansowania

Całkowita przyznana kwota dofinansowania dla działań nieregrantingowych wypłacana ze szwajcarskiego budżetu państwa we frankach szwajcarskich, zgodnie z Umową ws. Projektu

[1.17] Kwota współfinansowania

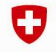

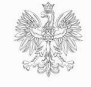

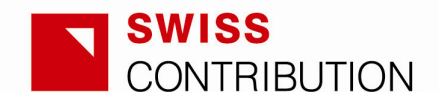

Kwota współfinansowania projektu dla działań nieregrantingowych inna niż dofinansowanie wypłacone ze szwajcarskiego budżetu państwa (współfinansowanie z polskiego budżetu państwa lub wkład własny Instytucji Realizującej/beneficjenta).

**UWAGA:** Działania nieregrantingowe oznaczają tu wszystkie działania inne niż bezpośrednie działania regrantingowe. Dotyczy to również zarządzania działaniami regrantingowymi.

#### DZIAŁANIA NIEREGRANTINGOWE DLA ORGANIZACJI POZARZĄDOWYCH

#### [1.18] Poziom dofinansowania

Wysokość przyznanego dofinansowania (wkład szwajcarski), dla działań nieregrantingowych realizowanych przez NGO, w stosunku do kosztów kwalifikowalnych projektu, zgodnie z Umową ws. Projektu.

#### [1.19] Poziom współfinansowania

Wysokość współfinansowania projektu (współfinansowanie z polskiego budżetu państwa i/lub wkład własny IR/beneficjenta), dla działań nieregrantingowych prowadzonych przez NGO, w stosunku do kosztów kwalifikowalnych projektu ogółem, zgodnie z Umową ws. Projektu.

#### [1.20] Kwota dofinansowania

Całkowita przyznana kwota dofinansowania dla działań nieregrantingowych realizowanych przez NGO, wypłacana ze szwajcarskiego budżetu państwa we frankach szwajcarskich, zgodnie z Umową ws. Projektu.

# [1.21] Kwota współfinansowania

Kwota współfinansowania projektu dla działań nieregrantingowych realizowanychprzez NGO, inna niż dofinansowanie wypłacone ze szwajcarskiego budżetu państwa (współfinansowanie z polskiego budżetu państwa lub wkład własny Instytucji Realizującej/beneficjenta).

**UWAGA:** Działania nieregrantingowe oznaczają tu wszystkie działania inne niż bezpośrednie działania regrantingowe. Dotyczy to również zarządzania działaniami regrantingowymi.

DZIAŁANIA NIEREGRANTINGOWE JEDNOSTEK SAMORZĄDU

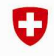

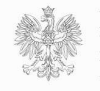

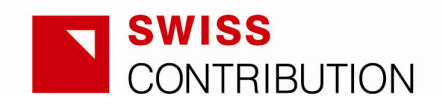

#### [1.22] Poziom dofinansowania

Wysokość przyznanego dofinansowania (wkład szwajcarski), dla działań nieregrantingowych realizowane przez jednostki samorządu, w stosunku do kosztów kwalifikowalnych projektu, zgodnie z Umową ws. Projektu.

#### [1.23] Poziom współfinansowania

Wysokość współfinansowania projektu (współfinansowanie z polskiego budżetu państwa i/lub wkład własny IR/beneficjenta), dla działań niererantingowych realizowanych przez jednostki samorządu, w stosunku do kosztów kwalifikowalnych projektu ogółem, zgodnie z Umową ws. Projektu

#### [1.24] Kwota dofinansowania

Całkowita przyznana kwota dofinansowania dla działań nieregrantingowych realizowanych przez jednostki samorządu, wypłacana ze szwajcarskiego budżetu państwa we frankach szwajcarskich, zgodnie z Umową ws. Projektu

#### [1.25] Kwota współfinansowania

Kwota współfinansowania projektu dla działań nieregrantingowych realizowanych przez jednostki samorządu, inna niż dofinansowanie wypłacone ze szwajcarskiego budżetu państwa (współfinansowanie z polskiego budżetu państwa lub wkład własny Instytucji Realizującej/beneficjenta).

**UWAGA:** Działania nieregrantingowe oznaczają tu wszystkie działania inne niż bezpośrednie działania regrantingowe. Dotyczy to również zarządzania działaniami regrantingowymi.

#### KURS WYMIANY

Proszę przedstawić na końcu CZĘŚCI I kurs wymiany zastosowany do przeliczenia z PLN na CHF wydatków na działania nieregrantingowe.

# **2.3. CZĘŚĆ II – Dane oraz opis działań**

Struktura Części II odzwierciedla strukturę zatwierdzonego budżetu, załączonego do Umowy ws. Projektu, tj. przedstawione działania powinny być identyczne z działaniami głównymi (kategoriami kosztów) ujętymi w tabeli budżetu. Działania główne (kategorie kosztów) są zaznaczone w uproszczonym budżecie cyframi łacińskimi (I., II., III. itd.).

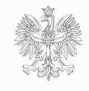

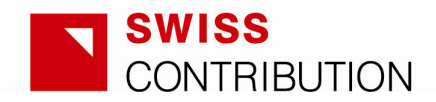

Podkategorie, ujęte w CZĘŚCI II – Dane oraz opis działań powinny odpowiadać podkategoriom wskazanym w zatwierdzonym budżecie załączonym do Umowy ws. Projektu (jeżeli w zatwierdzonym budżecie nie wskazano żadnych podkategorii dla danego działania, w Raporcie Okresowym nie należy zgłaszać żadnych podkategorii).

# [2.1] Tytuł działania

Tytuł działania wskazany jako jedna z głównych kategorii kosztów w uproszczonym budżecie.

# [2.2] Szacowana/rzeczywista data rozpocz*ę*cia realizacji działania Szacowana lub rzeczywista data rozpoczęcia danego działania.

**UWAGA:** Jeżeli zajdzie konieczność, data rozpoczęcia realizacji działania może ulec zmianie w kolejnych raportach podczas realizacji projektu w odniesieniu do planów początkowych. Raporty Okresowe powinny zawsze wskazywać aktualną datę rozpoczęcia realizacji działania.

# [2.3] Szacowana/rzeczywista data zako*ń*czenia realizacji działania

Szacowana lub rzeczywista data zakończenia danego działania.

**UWAGA:** Jeżeli zajdzie konieczność, data zakończenia realizacji działania może ulec zmianie w kolejnych raportach podczas realizacji projektu w odniesieniu do planów początkowych. Raporty Okresowe powinny zawsze wskazywać aktualną datę zakończenia realizacji działania.

# [2.4] Stopie*ń* rzeczowego zaawansowania realizacji działania (%)

Proszę podać szacunkową wartość procentową obecnego stanu realizacji danego działania (od rozpoczęcia realizacji działania do końca okresu sprawozdawczego), w odniesieniu do działania ogółem.

**UWAGA:** Szacunek ten powinien stanowić zbiorczy szacunek danego działania oparty na harmonogramie realizacji projektu. Jeżeli obliczenie zbiorczego procentu sprawia problemy, należy wskazać najbardziej realną wartość przybliżoną. Jeżeli zajdzie konieczność, proszę przedstawić wyjaśnienie metody wyliczenia w przypisie.

# [2.5] Stopie*ń* finansowego zaawansowania realizacji działania

Pole przedstawia procentowy stopień realizacji danego działania (od rozpoczęcia realizacji działania do końca okresu sprawozdawczego), w odniesieniu do kosztu działania ogółem. Wartość wyliczana jest automatycznie.

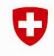

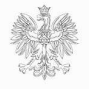

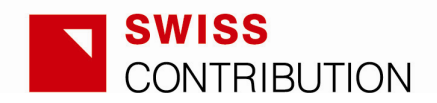

**UWAGA:** w tabeli "PONIESIONE WYDATKI" kolumna 4 odnosi się do wszystkich wydatków poniesionych do początku okresu sprawozdawczego, NIE zaś do wydatków poniesionych w poprzednim okresie sprawozdawczym.

**UWAGA**: w tabeli "PONIESIONE WYDATKI", wyrażenie "do końca okresu sprawozdawczego" (w kolumnach 5, 6, 7 i 9) oznacza wydatki poniesione do końca okresu sprawozdawczego (co odpowiada dacie wskazanej w tytule formularza Raportu Okresowego, komórka H3).

**UWAGA**: w tabeli "PONIESIONE WYDATKI", kolumna "zagnieżdżone podkategorie" powinna być uzupełniona aby odzwierciedlać daną podkategorię z uproszczonego budżetu, na przykład numer 1.1, w ramach której występują podpodkategorie np. 1.1.1, 1.1.2, 1.1.3 itd. Instrukcja obsługi kolumny "zagnieżdżone podkategorie" znajduje się w punkcie 3.4.2 (strona 28)

UWAGA: "Wydatki planowane narastająco do końca okresu sprawozdawczego" – powinny podsumowywać planowane wydatki z poprzednich okresów sprawozdawczych i z obecnego okresu sprawozdawczego. Należy pamiętać, że planowane wydatki należy zawsze uwzględniać w planowanych skumulowanych wydatkach tylko raz (w przypadku, gdy wydatki zaplanowane, uległy przesunięciu z jednego okresu sprawozdawczego do drugiego).

#### [2.6] Wydatki pieni*ęż*ne kwalifikowalne

Suma wydatków kwalifikowalnych w ramach wszystkich realizowanych podkategorii, pokrywanych środkami finansowymi, dotyczy również pieniężnego wkładu własnego IR/beneficjenta.

#### [2.7] Rzeczowy wkład kwalifikowalny

Wydatki kwalifikowalne w ramach działania poniesione w okresie sprawozdawczym, stanowiące część wkładu własnego IR/beneficjenta.

#### [2.8] Razem wydatki kwalifikowalne

Suma pieniężnych wydatków kwalifikowalnych [2.6] oraz kwalifikowanego wkładu rzeczowego [2.7].

[2.9] Wydatki niekwalifikowalne/nierefundowalne Poniesione wydatki niekwalifikowalne/nierefundowalne ogółem.

# [2.10] Razem

Suma poniesionych wydatków kwalifikowalnych [2.8] oraz wydatków niekwalifikowalnych/nierefundowalnych [2.9].

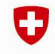

Konfederacia Szwaicarska

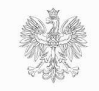

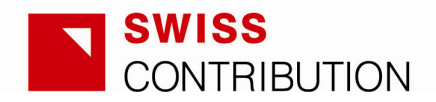

Ta część tabeli umożliwi porównanie wydatków rzeczywistych i planowanych w ramach danego działania, poniesionych w okresie sprawozdawczym, jak również wydatków rzeczywistych i planowanych narastająco do końca okresu sprawozdawczego oraz poinformuje o procencie budżetu wydatkowanego do końca okresu sprawozdawczego oraz o pozostałym budżecie działania.

[2.11] Opis wydatków i działań zrealizowanych w okresie sprawozdawczym w porównaniu do działań planowanych

Proszę przedstawić informacje na temat głównych czynności dotyczących danego działania w okresie sprawozdawczym, ze wskazaniem powiązanych z tym kosztów. Co do zasady, w odniesieniu do poniesionych kosztów, powinny to być tylko istotniejsze pozycje. Niemniej należy odnieść się do każdej z podkategorii. Proszę również wskazać główne osiągnięcia (rezultaty) danego działania w okresie sprawozdawczym.

Ponadto, raport informacyjny powinien przedstawiać postępy rzeczowe danego działania w porównaniu z planowanymi postępami, zrealizowane do końca okresu sprawozdawczego. Należy wyjaśnić rozbieżności i zaproponować działania zaradcze.

Poziom szczegółowości w opisach należy dopasować do stopnia złożoności i specyfiki projektu oraz odpowiednich działań, tj. opis głównych działań projektu (działań związanych z merytoryczną i techniczną realizacją projektu) powinien być bardziej szczegółowy i zawierać więcej informacji niż opis mniej istotnych działań. Szczególny nacisk należy położyć na sprawozdawczość dotyczącą kosztów zarządzania oraz działań informacyjnych i promocyjnych projektu.

Pole [2.11], mimo, że zawiera dane finansowe, ma na celu opis postępów rzeczowych działania. Kolejne pole [2.12] dotyczy postępów finansowych, dotyczących danego działania. W polu [2.12] należy podać krótki opis, ponieważ co do zasady będzie on wynikał z postępów rzeczowych i ewentualnych zmian w harmonogramie realizacji projektu i jako taki nie wymaga powtórzenia opisów ani uwag przedstawionych w polu [2.11].

[2.12] Opis rzeczywistego post*ę*pu finansowego działania w porównaniu z planowanym. W przypadku rozbie*ż*no*ś*ci – podanie uzasadnienia oraz wskazanie działa*ń* zaradczych.

Proszę przedstawić informacje na temat postępów finansowych działania w porównaniu z postępami planowanymi początkowo. W przypadku rozbieżności w porównaniu z planowanymi wartościami, należy przedstawić wyjaśnienie

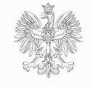

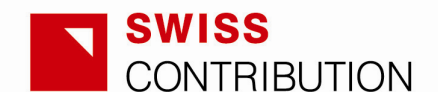

i informacje, w jaki sposób zostaną one skorygowane w następnym/ych okresie/ach sprawozdawczych.

Jeżeli działanie dotyczące regrantingu, którego budżet w PLN będzie znany dopiero w dniu ogłoszenia naboru, ma zostać przedstawione w danym Raporcie Okresowym, proszę postępować zgodnie z poniższymi wskazówkami:

- Działania w zakresie regrantingu muszą zawsze być przedstawiane w Raporcie, nawet w sytuacji, gdy w danym okresie sprawozdawczym nie podjęto w ramach danych działań żadnej aktywności. Dotyczy to włączenia zarówno najważniejszych działań danego projektu, jak i podkategorii do tabeli "PONIESIONE WYDATKI";
- W okresach sprawozdawczych przed ogłoszeniem naboru proszę wypełnić trzy pierwsze pola (Tytuł działania, Szacowana/rzeczywista data rozpocz*ę*cia realizacji działania oraz Szacowana/rzeczywista data zakończenia realizacji działania). W tabeli "PONIESIONE WYDATKI" nie ma konieczności wprowadzania danych finansowych. Jednocześnie proszę wpisać w części opisowej (opis wydatków i działań zrealizowanych w danym okresie) krótkie informacje na temat planowanego harmonogramu realizacji wszystkich podkategorii w ramach danego działania regrantingowego, w szczególności zmiany w odniesieniu do planu określonego w Umowie ws. Projektu.

Uwaga: jeżeli w tabeli "PONIESIONE WYDATKI" danego działania nie znajdą się dane finansowe, ta sama tabela podsumowania (Część V) wskaże zero w wierszu dotyczącym danego działania;

- Jak tylko rozpocznie się nabór i znany będzie budżet w PLN dla działań regrantingowych, działania te powinny zostać przedstawione w Raporcie Okresowym podobnie jak inne działania w ramach projektu/programu, lecz z uwzględnieniem poniższych informacji:
	- Liczba zgłoszonych do IR propozycji projektów w trakcie trwania naboru i/albo projektów finansowanych w danym okresie sprawozdawczym);
	- Średnia wartość i czas trwania projektu;
	- Ogólny opis rzeczowego postępu podprojektów oraz ocena efektywności ogłoszonego/nych przez IR naboru/ów);
	- Główne zagrożenia i wyzwania związane z realizacją podprojektów;
	- Jeżeli dotyczy: wnioski i zalecenia do zastosowania w kolejnym naborze.

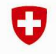

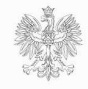

12

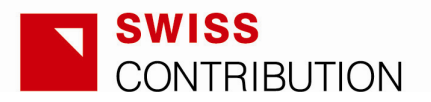

• Ponadto, proszę wskazać kurs(-y) wymiany na dzień ogłoszenia (ogłoszeń) naboru w polu dotyczącym opisu postępu finansowego danego działania (pole [2.12] formularza).

# [2.13] PLANOWANE WYDATKI KWALIFIKOWALNE

Niniejsza tabela powinna przedstawiać kwoty i uzasadnienia wydatków planowanych dla kolejnego okresu sprawozdawczego/okresów sprawozdawczych, które mają zostać uwzględnione we wnioskowanej płatności zaliczkowej w danym Raporcie Okresowym.

Szczególnie istotne jest, aby Instytucja Realizująca odpowiednio zaplanowała płatności zaliczkowe, pozwoli to na zapewnienie płynności finansowej projektu.

Podczas planowania zaliczek należy mieć na uwadze wszystkie procedury i terminy związane z raportowaniem i płatnościami, określone w Systemie Monitorowania SPPW.

Co do zasady nie jest możliwe gromadzenie rezerw finansowych w ramach projektu. Oznacza to, że zaliczki należy planować na dany okres sprawozdawczy i nie można wnioskować o więcej środków niż potrzeba na realizację projektu w danym okresie. Zaliczki zaplanowane na okres dłuższy niż okres sprawozdawczy i których kwota nie jest uzasadniona wielkością i typem planowanych działań nie będą zatwierdzane. Jednocześnie, pewne rozsądne przeszacowanie kwoty zaliczki jest dopuszczalne ze względu na zapewnienie płynności finansowej projektu.

Jeśli jednak dojdzie do sytuacji, w której Instytucja Realizująca niedoszacowała wielkość zaliczki i w konsekwencji, ze względu na konieczność utrzymania płynności finansowej projektu, musi w danym okresie sprawozdawczym zapewnić większe niż planowano współfinansowanie, w takiej sytuacji możliwe jest wnioskowanie o odpowiednio wyższą kwotę zaliczki w kolejnym Raporcie Okresowym. Odpowiednie uzasadnienie należy przedstawić w formie opisowej dla danego działania lub podkategorii (jeśli dotyczy) w tabeli "PLANOWANE WYDATKI KWALIFIKOWALNE". Przykład:

• Instytucja Realizująca otrzymała zaliczkę w kwocie 100 000 PLN na działania informacyjne i promocyjne, wydano jednak jedynie 12 000 PLN (ze względu na uzasadnione powody),

13

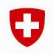

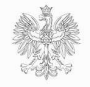

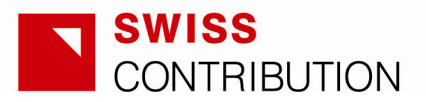

- Niezależnie od tego, wydatki planowane na działania w kolejnym okresie sprawozdawczym wynoszą 7 000 PLN,
- Instytucja Realizująca powinna zawnioskować o 9 000 PLN (2 000 PLN plus 7 000 PLN) na dane działenie.

Jednocześnie, należy pamiętać że ostateczna kwota płatności zaliczkowej zawsze będzie sumąplanowanych wydatków w ramach działań i podkategorii. W wiązku z tym wyższe wydatki w jednej z pozycji mogą być wyrównane niższymi wydatkami w innej. Dodatkowo, środki pozostające do wydatkowania (poprzednio otrzymane i nie wydatkowane) również należy mieć na uwadze podczas planowania wnioskowanej kwoty płatności zaliczkowej.

Układ tej części – "PLANOWANE WYDATKI KWALIFIKOWALNE" - powinien zawsze odzwierciedlać układ powyższej tabeli ("PONIESIONE WYDATKI"), a także układ odpowiedniej części zatwierdzonego budżetu dołączonego do Umowy ws. Projektu.

Opis i uzasadnienie planowanych wydatków powinny wskazywać główne wydatki w ramach danej podkategorii. Poziom szczegółowości powinien odpowiadać szczegółowemu budżetowi zatwierdzonemu wraz z Końcową Propozycją Projektu. Wszystkie informacje uzasadniające planowane wydatki powinny znaleźć się w Raporcie Okresowym, nawet gdy te same informacje znaleźć można w szczegółowym budżecie KPP. Wszelkie odstępstwa od planów wskazanych w KPP i Umowie ws. Projektu (koszt na jednostkę, liczba jednostek, harmonogram) powinny zostać uzasadnione i omówione.

Podczas podawania kwot i opisów, należy w ostatniej kolumnie z prawej strony ("Rodzaj") wybrać rodzaj każdej z podkategorii. Dzięki temu, gdy każda z podkategorii będzie przypisana, do któregoś z rodzajów (działania regrantingowe, działania nieregrantingowe realizowane przez NGO, działania nie regrantingowe realizowane przez jednostki samorządu), w części V Podsumowanie pozycje [5.15], [5.16] i [5.17] wypełniają się automatycznie. W przypadku podkategorii, które zostały przedstawione w tabeli "Poniesione wydatki", należy wybrać "Żaden" (rząd posiada zagnieżdżone podkategorie). Ma to na celu uniknięcie dwukrotnego wliczenia tej samej kwoty do kwoty ogółem – zagnieżdżone podkategorie będą podzielone na typy działań, w związku z tym wydatki planowane i poniesione zostaną posliczone w Podsumowaniu. Odpowiednie kwoty wydatków kwalifikowalnych poniesionych w danym okresie sprawozdawczym w podziale na działania regrantingowe, działania

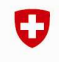

Konfederacia Szwaicarska

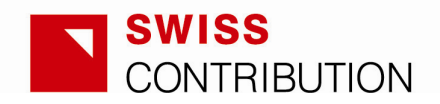

nieregrantingowe realizowane przez NGO, działania nieregrantingowe realizowane przez jednostki samorządu, będą również wypełniać się automatycznie w części V - Podsumowanie (nie ma potrzeby oddzielnego określenia rodzaju działania).

**UWAGA:** Szacowanie planowanych wydatków w ramach działań regrantingowych powinno być dokonywane w PLN.

# **2.4. CZĘŚĆ III – Analiza ryzyka**

[3.1] Informacje na temat trudno*ś*ci w realizacji projektu, które pojawiły si*ę* w okresie sprawozdawczym (prosz*ę* poda*ć* rodzaj działania, nasilenie, podj*ę*te *ś*rodki zaradcze i/lub które maj*ą* by*ć* podj*ę*te; je*ś*li to mo*ż*liwe, nale*ż*y porówna*ć* z poprzednim Raportem Okresowym)

W tej części należy wskazać wszelkie napotkane i/lub rozwiązane wyzwania i problemy, w tym wszystkie aspekty wymienione w nagłówku tabeli [3.1]. Jeżeli dotyczy, proszę porównać obecną analizę ryzyka z analizą przedstawioną w poprzednim raporcie.

**UWAGA:** Jeżeli w ocenie Instytucji Realizującej nie pojawiają się ryzyka, krótkie oświadczenie należy przedstawić wyłącznie w opisie ogólnym analizy ryzyka (poniższa część z określonymi ryzykami, ich nasileniem i środkami zaradczymi nie musi być uzupełniana).

[3.2] Krótki opis trudno*ś*ci w realizacji projektu, przewidywanych w nast*ę*pnym okresie sprawozdawczym (nast*ę*pnych okresach sprawozdawczych) (prosz*ę* wskaza*ć* działanie, którego dotyczy nasilenie oraz zaproponowa*ć* działania zaradcze, jakie nale*ż*y podj*ąć*; wymaga skomentowania w kolejnym Raporcie Okresowym)

Proszę podać informacje na temat potencjalnych trudności/ryzyk, które mogą wystąpić w kolejnym okresie sprawozdawczym, z uwzględnieniem szacunku ich prawdopodobieństwa, czasu, kiedy przewiduje się pojawienie ryzyka, jak również planowanych działań zaradczych.

# **2.5. CZĘŚĆ IV – Krótka informacja o kolejnych krokach/działaniach**

[4.1] Krótka informacja o dalszych krokach/działaniach, przewidywanych w kolejnym okresie sprawozdawczym (nast*ę*pnych okresach sprawozdawczych) (do skomentowania w nast*ę*pnym Raporcie Okresowym)

Proszę przedstawić przegląd następnych kroków/działań w zakresie realizacji projektu.

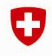

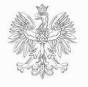

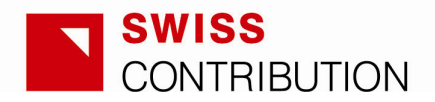

**UWAGA:** Instytucja Realizująca powinna przedstawić szczegółowe informacje na temat planowanych wydatków podczas opisywania każdego z działań (Część II). W Części IV nie należy powtarzać tych informacji, lecz przedstawić krótki opis, wyraźnie podkreślający główne wydarzenia w ramach projektu/programu w kolejnym okresie sprawozdawczym.

# **2.6. CZĘŚĆ V – Podsumowanie**

**UWAGA**: w tabeli " PONIESIONE WYDATKI" kolumna 4 odnosi się do wszystkich wydatków poniesionych do początku okresu sprawozdawczego, NIE zaś do wydatków poniesionych w poprzednim okresie sprawozdawczym.

**UWAGA:** w tabeli "PONIESIONE WYDATKI", wyrażenie "do końca okresu sprawozdawczego" (w kolumnach 5, 6, 7 i 9) oznacza wydatki poniesione do końca okresu sprawozdawczego (co odpowiada dacie wskazanej w tytule formularza Raportu Okresowego, komórka H3).

#### [5.1] Całkowite pieni*ęż*ne wydatki kwalifikowalne

Suma wydatków kwalifikowalnych w ramach wszystkich działań objętych środkami pieniężnymi, w tym pieniężny wkład własny IR/ beneficjenta.

#### [5.2] Rzeczowy wkład kwalifikowalny ogółem

Wydatki kwalifikowalne pokryte ze środków rzeczowych stanowiących część wkładu własnego Instytucji Realizującej/beneficjenta.

#### [5.3] Wydatki kwalifikowalne ogółem

Suma kwalifikowanych wydatków pieniężnych i kwalifikowanego wkładu rzeczowego w ramach projektu.

#### [5.4] Wydatki niekwalifikowalne/nierefundowalne

Wydatki niekwalifikowalne/nierefundowalne ogółem w ramach projektu.

#### [5.5] Razem

Suma wydatków kwalifikowalnych i niekwalifikowalnych/nierefundowalnych w ramach projektu.

Ta część tabeli powinna umożliwić porównanie poniesionych i planowanych wydatków w ramach wszystkich działań w danym okresie sprawozdawczym, wydatków poniesionych i planowanych do końca okresu sprawozdawczego, jak

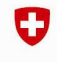

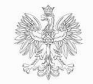

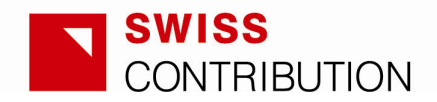

również podawać odsetek budżetu wydatkowany do końca okresu sprawozdawczego oraz budżet projektu pozostający do wydatkowania.

Tabela "ŹRÓDŁA FINANSOWANIA WYDATKÓW KWALIFIKOWALNYCH PONIESIONYCH W DANYM OKRESIE W RAMACH POSZCZEGÓLNYCH DZIAŁAŃ (Z ZACHOWANIEM PODZIAŁU NA RÓŻNE TYPY) pokazuje, przez jakie źródła i w jakim procencie zostaną pokryte wydatki kwalifikowalne w ramach działań w danym okresie sprawozdawczym. Proszę przedstawić liczby bezwzględne w PLN. Wartości procentowe przedstawione w prawej kolumnie powinny odzwierciedlać proporcjonalny udział odpowiednich kategorii źródeł finansowania (wiersze arkusza w Excelu) w odniesieniu do kwoty ogółem i będą obliczane automatycznie.

**UWAGA:** W przypadku projektów realizowanych w ramach obszaru tematycznego - Rozwój Regionalny działania regrantingowe są w 100% finansowane przez stronę szwajcarską, w związku z tym pole należy pozostawić puste bądź wpisać zero.

Tabela " PLANOWANE WYDATKI KWALIFIKOWALNE" automatycznie sumuje wydatki planowane dla kolejnego okresu sprawozdawczego/okresów sprawozdawczych w ramach wszystkich działań (nie ma potrzeby wprowadzania danych finansowych odręcznie). Odpowiednie wartości procentowe są również obliczane automatycznie.

Mniejsza tabela poniżej przedstawia podział planowanych wydatków na działania regrantingowe, działania nieregrantingowe realizowane przez NGO oraz działania nieregrantingowe realizowane przez jednostki samorządu. Odpowiednie kwoty obliczane są automatycznie po określeniu typów danych podkategorii (zob. str.12).

# **2.7. CZĘŚĆ VI – Płatności**

Ta część stanowi zestawienie płatności otrzymanych/wnioskowanych przez Instytucję Realizującą (dofinansowanie strony szwajcarskiej) i współfinansowania zapewnionego przez Instytucję Realizującą.

Proszę zwrócić uwagę, że Wypłacona kwota dofinansowania/Zapewnione współfinansowanie do ko*ń*ca okresu sprawozdawczego (kolumna 2 i 8) oznaczają:

• W przypadku dofinansowania strony szwajcarskiej – środki otrzymane do końca danego okresu sprawozdawczego;

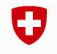

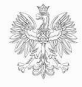

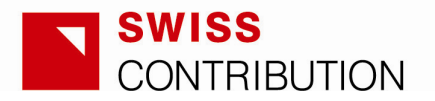

• W przypadku współfinansowania przez stronę polską – środki, które zostały zapewnione przez Instytucję Realizującą dla realizacji projektu do końca danego okresu sprawozdawczego.

W tej części Raportu Okresowego część kwot należy podać w CHF (kolumny 1-4). Kolumny 1, 3 i 4 wypełniają się automatycznie. Kolumnę 2, która pokazuje płatności otrzymane do końca okresu sprawozdawczego należy wypełnić samodzielnie. W tym celu Instytucja Realizująca, powinna skontaktować się z KIK, aby uzyskać informacje o kursach wymiany, zastosowanych do przeliczenia kwot wyrażonych w PLN na CHF, przedstawionych w Zbiorczych wnioskach o refundacje przekazanych do stronny szwajcarskiej. W Zbiorczych wnioskach o refundację zarówno kwoty dofinansowania jak i współfinansowania, wyrażone CHF, przedstawione są w podziale na rodzaje działań (regrantingowe, nieregrantingowe realizowane przez NGO, nieregrantingowe realizowane przez jednostki samorządu).

Jako, że poziom dofinansowania strony szwajcarskiej i współfinansowania musi być odpowiednio przestrzegany oddzielnie dla działań regrantingowych, działań nieregrantingowych realizowanych przez Organizacje Pozarządowe oraz działań nieregrantingowych, realizowanych przez jednostki samorządu, część VI wymaga przedstawienia danych finansowych z podziałem na te grupy kosztów..

.**UWAGA:** W przypadku projektów realizowanych w ramach obszaru tematycznego - Rozwój Regionalny działania regrantingowe są w 100% finansowane przez stronę szwajcarską, w związku z tym pole należy pozostawić puste bądź wpisać zero.

[6.14] Informacje na temat kursu(-ów) wymiany, jakie maj*ą* by*ć* zastosowane w zwi*ą*zku z wnioskowan*ą* płatno*ś*ci*ą*

Prosimy podać tu kurs(-y) wymiany dla danego/nych naboru/ów (regranting), przy zastosowaniu których będzie obliczona wnioskowana płatność.

Jeżeli występuje więcej niż jeden nabór (w związku z którym płatność będzie wnioskowana, NIE zaś w związku ze wszystkimi naborami w ramach projektu) wraz z kursami wymiany należy zawsze przedstawić informacje (typ/odbiorca dotacji oraz numer naboru) na temat naboru/ów oraz odpowiednich kwot w PLN w poniższym formacie:

Dotacje dla [wskazać typ/odbiorcę dotacji] Numer naboru [wskazać numer naboru] Kurs wymiany [wskazać kurs wymiany na dzień ogłoszenia naboru] Wnioskowana kwota [wskazać w PLN kwotę wnioskowaną w związku z tym naborem]

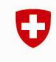

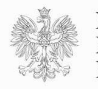

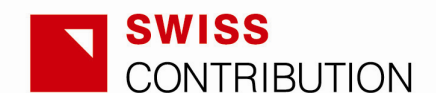

# **Przykład:**

Dotacja dla firm rozpoczynających działalność, nr naboru 1, kurs wymiany 1 CH = 3,54 PLN, wnioskowana kwota 100 000 PLN.

Dotacja na podnoszenie świadomości na temat EURO 2012, nabór nr 2, kurs wymiany 1 CH = 3,63 PLN, wnioskowana kwota 350 000 PLN. Itd.

# **2.8. CZĘŚĆ VII – Podpis – Instytucja Realizująca**

Ta sekcja Raportu Okresowego przeznaczona jest na podpis i dane osoby odpowiedzialnej za opracowanie raportu. Osoba podpisująca raport zaświadcza, że:

- jest upoważniona/y do podpisania raportu,
- raport został dokładnie przeanalizowany, a podane informacje są poprawne i rzetelne,
- podlegający zwrotowi VAT jest kosztem niekwalifikowalnym w ramach projektu i nie został objęty wnioskiem o płatność,
- jeżeli dotyczy, przetargi w ramach danego projektu są zgodne z krajowym prawem i przepisami oraz z odpowiednimi dyrektywami UE,
- jeżeli dotyczy, dokumentacja przetargowa i umowa zawierają klauzulę antykorupcyjną.

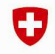

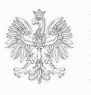

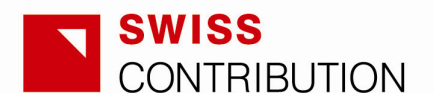

# **3. Makra i formuły programu Microsoft Excel – szczegółowe instrukcje techniczne**

#### **3.1. Jak przygotować program Microsoft Excel do pracy z raportem?**

Wzór raportu okresowego wykorzystuje liczne funkcje z zastosowaniem makr programu Microsoft Excel. Należy zatem włączyć makra w programie Microsoft Excel.

W przypadku braku pewności, czy makra zostały włączone, można to sprawdzić, klikając w jeden z zielonych przycisków na panelu zarządzania raportem, np. w przycisk "Dodaj działanie" (Add activity) (zob. poniżej). Jeżeli makra zostały włączone, w raporcie pojawi się drugie działanie; w innym przypadku czynność ta nie przyniesie żadnego efektu.

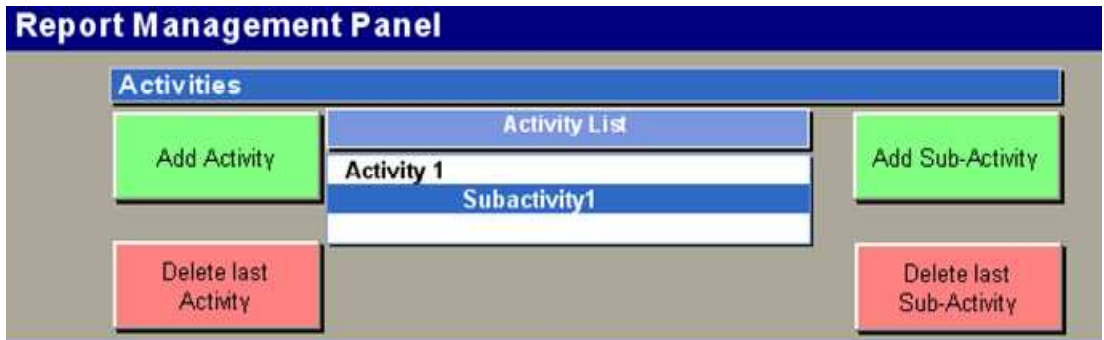

Jeżeli makra zostały włączone, raport jest gotowy do pracy. Jeżeli makra nie zostały włączone, należy postąpić zgodnie z instrukcją podaną poniżej.

#### **3.1.1. Instrukcja włączania makr**

W przypadku MS Excel 2007 lub 2010:

• Należy zamknąć arkusz raportu,

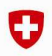

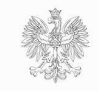

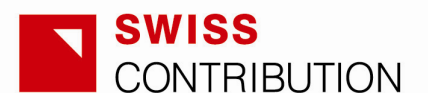

- W przypadku Excel 2010 należy kliknąć w zakładkę "Plik"; pojawi się widok Microsoft Office Backstage; należy otworzyć opcję "Pomoc" i kliknąć "Opcje",
- W przypadku Excel 2007 należy kliknąć przycisk Microsoft Office, a następnie "Opcje programu Excel" (zob. poniżej),

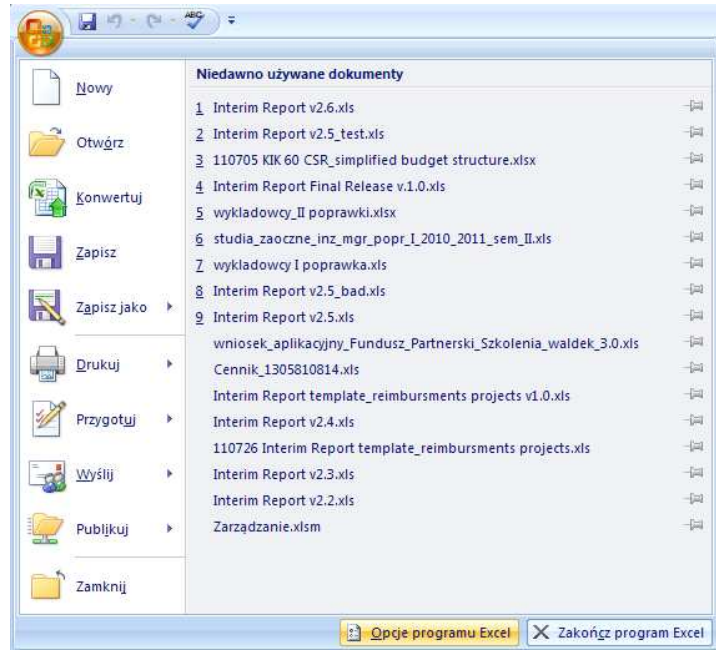

W oknie "Opcje programu Excel" należy kliknąć "Centrum zaufania", następnie "Ustawienia Centrum zaufania", a następnie "Ustawienia makr",

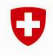

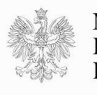

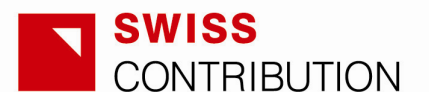

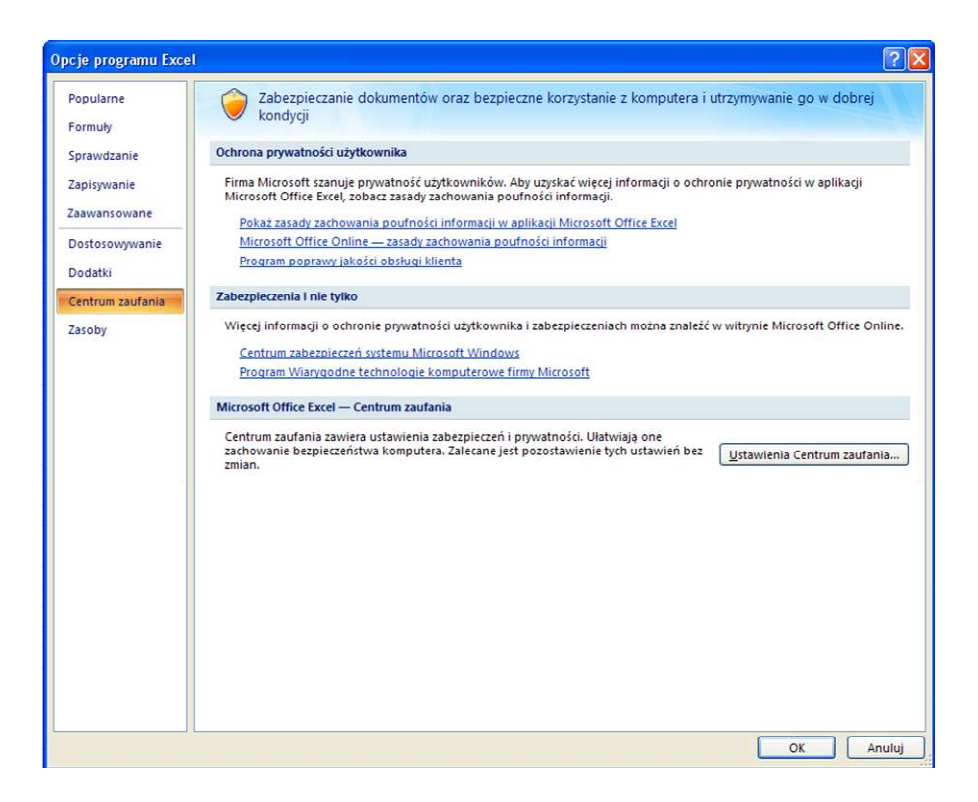

• Należy wybrać opcję "Włącz wszystkie makra",

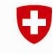

Schweizerische Eidgenossenschaft Confédération suisse<br>Confederazione Svizzera Confederaziun svizra Konfederacja Szwajcarska

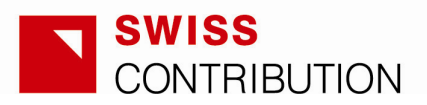

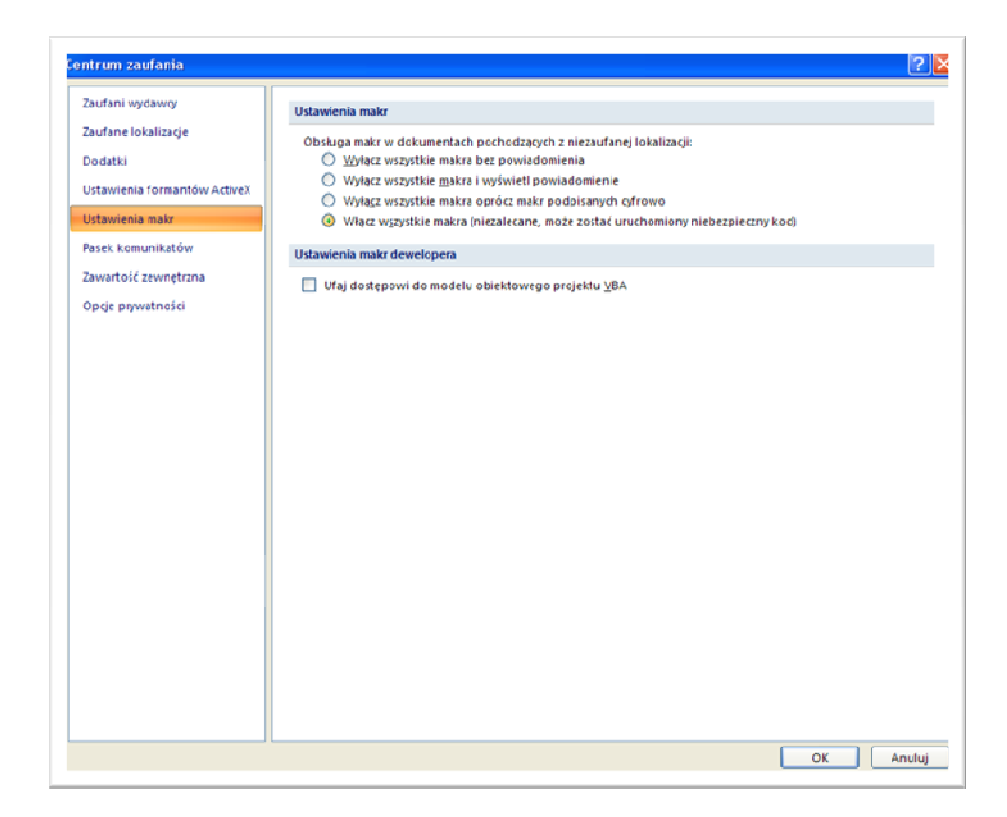

• W celu uruchomienia wszystkich makr należy kliknąć "Ok".

W przypadku MS Excel 2003:

- Należy zamknąć arkusz raportu,
- W menu należy wybrać "Narzędzia", następnie "Makro", a następnie "Bezpieczeństwo",
- Należy ustawić poziom bezpieczeństwa makra na "Niski" lub "Średni" (przy otwieraniu raportu pojawi się komunikat o uruchomieniu makr).

W przypadku, gdy użytkownik nie ma uprawnień administratora do swojego konta, należy poprosić administratora systemu o włączenie makr w programie MS Excel. W przypadku dalszych wątpliwości należy skorzystać z Pomocy programu MS Office, aby uzyskać szczegółowe informacje na temat uruchamiania makr.

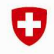

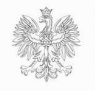

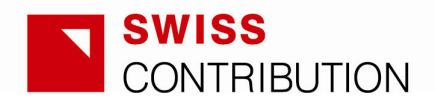

#### **3.2. Ogólne informacje na temat arkusza**

Wzór raportu okresowego to arkusz chroniony. Edytowalne są wyłącznie komórki zaznaczone kolorem pomarańczowym (żółtym w przypadku Excel 2003). Komórki zaznaczone innymi kolorami nie są edytowalne.

Wiele komórek ma określone zasady walidacji, a zatem dane należy wprowadzać w żądanym formacie. Format danej komórki wyświetla się w wyskakującym okienku po kliknięciu w komórkę (zob. poniżej).

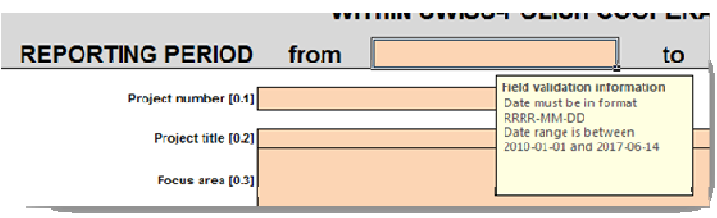

Jeżeli wysokość komórki jest zbyt mała, można ją zmienić pomimo ochrony arkusza.

Przed wydrukiem arkusza zakres stron można dostosować do ich zawartości poprzez przeciągnięcie strzałek podziałów stron (zob. poniżej).

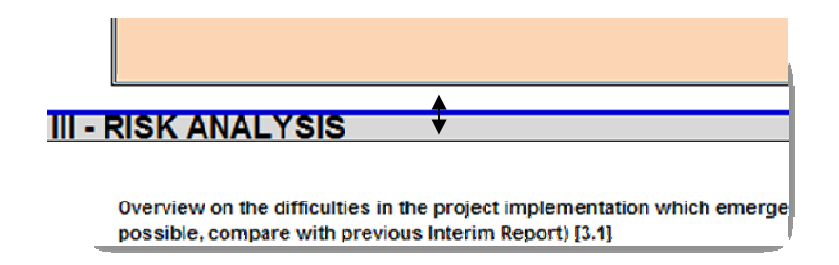

UWAGA: Proszę nie zmieniać układu strony i drukować arkusz w układzie horyzontalnym umożliwiającym większy rozmiar czcionki.

UWAGA: MS Excel wprowadza pewne ograniczenia w odniesieniu do tekstu. MS Excel 2003 może wyświetlić maksymalnie 1 024 znaki (ze spacjami) w komórce, MS Excel 2007 i 2010 - do 32 000 znaków (ze spacjami). Jednakże wersje 2007 i 2010 wprowadzają ograniczenia w odniesieniu do wielkości komórek - maksymalna szerokość komórki wynosi 255 znaków (ze spacjami), maksymalna wysokość to 409 punktów (1 punkt wynosi około 1/72 cala). Te ograniczenia rozmiaru komórek oznaczają, że 32 000 znaków w przypadku MS Excel 2007 i 2010 to teoretyczny limit -

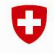

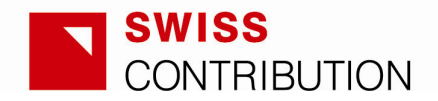

jeśli komórka ma już maksymalny rozmiar, maksymalna liczba znaków może być mniejsza niż 32 000 w zależności od rozmiaru czcionki.

Ogólnie ujmując, oczekuje się wprowadzania do sprawozdania dobrze usystematyzowanego, sformułowanego i skondensowanego tekstu (tam, gdzie wymagane są części opisowe) i unikania długich opisów. Jeśli jednak zaistnieje potrzeba wprowadzenia długiego tekstu, należy wybrać MS Excel 2007 lub 2010, co pozwala na wpisanie większej ilości tekstu.

#### **3.3. Panel zarządzania raportem**

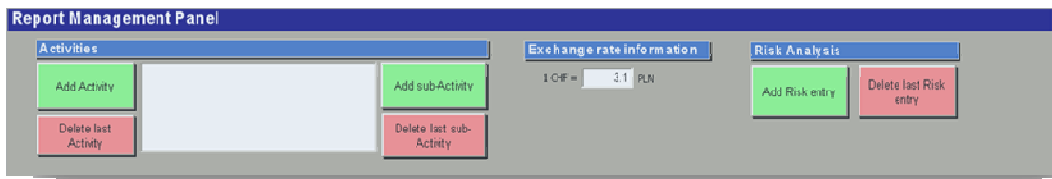

Panel zarządzania raportem umożliwia zarządzanie danymi dotyczącymi działań w ramach projektu i analizy ryzyka, jak również wprowadzanie informacji o kursie wymiany CHF/PLN.

#### **3.3.1. Panel zarządzania raportem – działania w ramach projektu**

W odniesieniu do działań w ramach projektu możliwe jest przeprowadzenie następujących operacji:

• Dodawanie działań – pojawi się nowa sekcja dotycząca działania (zob. Działanie 2 poniżej); dodane działanie pojawi się również w Części V – Podsumowanie – wydatki i refundacja;

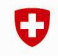

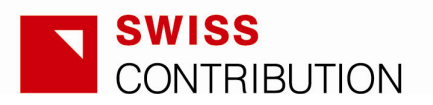

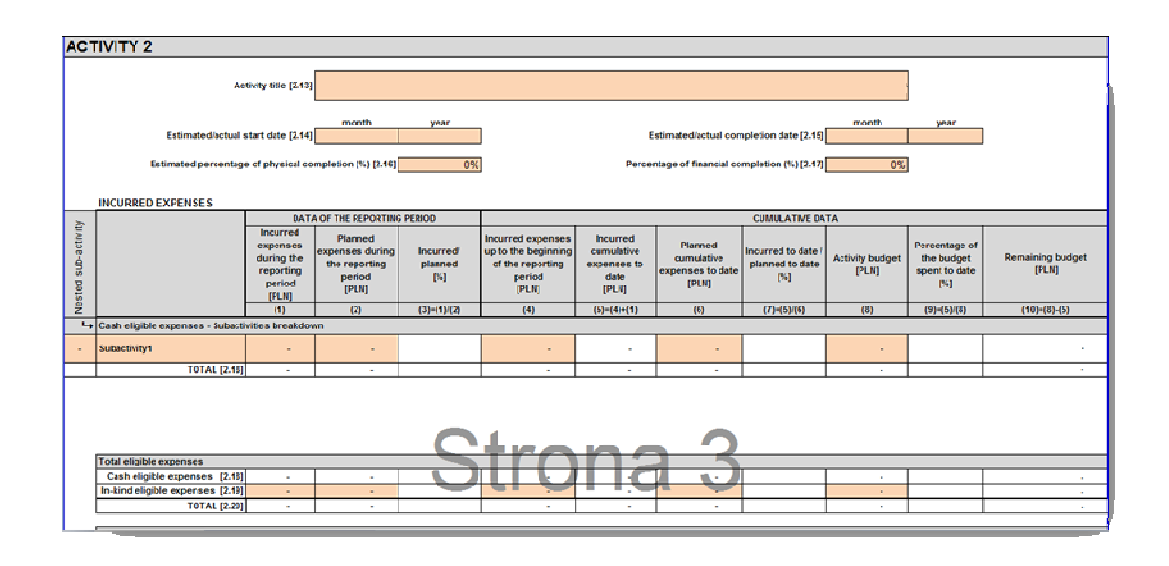

- Usuwanie działań operacja ta umożliwia usunięcie ostatniego działania (nie jest możliwe usuwanie działania umiejscowionego w środku raportu lub dowolnie wybranego działania); UWAGA: po usunięciu działania nie jest możliwe jego przywrócenie
- Dodawanie podkategorii ta operacja dodaje podkategorię do wybranego działania (najpierw należy wybrać działanie w panelu zarządzania raportem);
- Usuwanie podkategorii operacja ta umożliwia usunięcie ostatniej podkategorii w ramach wybranego działania (nie jest możliwe usuwanie podkategorii umiejscowionej w środku działania lub dowolnie wybranej podkategorii); UWAGA: po usunięciu podkategorii nie jest możliwe jej przywrócenie.

Więcej informacji na temat zarządzania działaniami (nazewnictwo i układ podkategorii) przedstawiono w punkcie 3.4.

#### **3.3.2. Panel zarządzania raportem – informacje o kursie wymiany**

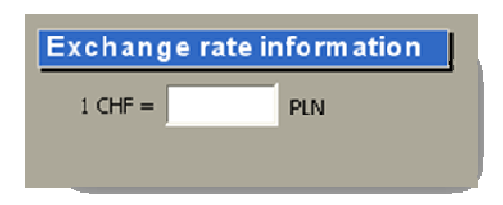

W polu zaznaczonym kolorem białym należy wprowadzić kurs wymiany z uproszczonego budżetu projektu, stanowiącego załącznik do Umowy ws. Realizacji

26

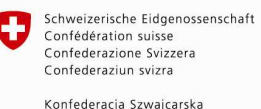

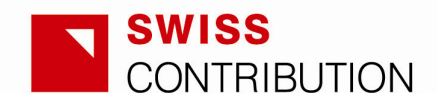

Projektu. Wartość pojawi się automatycznie w przypisie w Części I - Informacje ogólne o projekcie.

#### **3.3.3. Panel zarządzania raportem – analiza ryzyka**

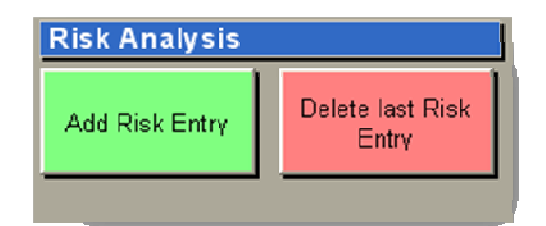

Przyciski "Dodaj pozycję ryzyka" (Add Risk Entry) i "Usuń ostatnią pozycję ryzyka" (Delete last Risk Entry) wprowadzają zmiany do tabeli w Części III – Analiza ryzyka.

W odniesieniu do analizy ryzyka możliwe jest przeprowadzenie następujących operacji:

- Dodawanie pozycji ryzyka w tabeli pojawi się nowa pozycja ryzyka,
- Usuwanie pozycji ryzyka ostatnia pozycja ryzyka w tabeli zostanie usunięta; UWAGA: jeżeli pozycja ryzyka zostanie usunięta, nie jest możliwe jej przywrócenie.

Po dodaniu pozycji ryzyka do Części III, należy wpisać jego nazwę poprzez wprowadzenie tekstu do odpowiedniej (pomarańczowej) komórki.

#### **3.4. Zarządzanie podkategoriami – nazewnictwo i układ**

Struktura tabel przedstawiających poniesione wydatki powinna odzwierciedlać strukturę zatwierdzonego budżetu projektu. Działania należy nazywać poprzez wprowadzenie tytułu działania do pierwszej komórki każdej z sekcji działania (np. nazwę Działania 1 należy podać w polu [2.1]).

Nazwy i kolejność podkategorii należy podać zgodnie z punktami 3.4.1. i 3.4.2.

#### **3.4.1. Nazwy podkategorii**

Podkategoriom przypisuje się nazwy (zgodnie z nazwami określonymi w zatwierdzonym budżecie) poprzez wprowadzenie tekstu do odpowiedniej

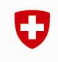

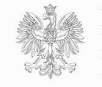

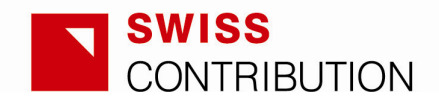

(pomarańczowej) komórki. Ta sama wprowadzona nazwa pojawi się automatycznie w sekcji "Opis wydatków i działań zrealizowanych w okresie sprawozdawczym w porównaniu do działań planowanych" [2.11].

UWAGA: w odpowiednim polu należy podać nazwę ORAZ numer podkategorii, zgodnie z budżetem projektu.

#### **3.4.2. Układ podkategorii**

W przypadku, gdy struktura zatwierdzonego budżetu wymaga dwóch poziomów danych finansowych w ramach jednego działania, należy "zagnieździć" wymagane podkategorie w odniesieniu do głównej podkategorii. W tym celu należy wejść do wybranej komórki w kolumnie "Pokategoria zagnieżdżona" (Nested sub-activity) i wybrać opcję "zagnieżdżona" (nested) (zob. poniżej).

Czcionka głównej podkategorii pozostanie **pogrubiona**, podczas gdy czcionka zagnieżdżonej podkategorii zmieni się na kursyw*ę* i uzyska wcięcie ( w programie Excel 2003 czcionka zagnieżdżonych podkategorii nie zmieni się na kursywę i nie uzyska wcięcia, ponieważ jest to technicznie niemożliwe).

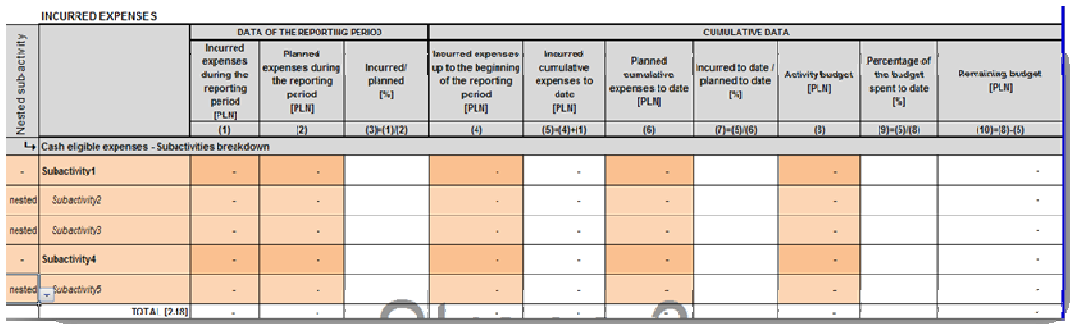

Po wprowadzeniu danych finansowych do odpowiednich pól zagnieżdżonych podkategorii, należy ręcznie wprowadzić odpowiednie ogólne wartości głównej podkategorii (pola zaznaczone ciemniejszym kolorem pomarańczowym).

W przypadku, gdy kwota dotycząca głównej podkategorii nie odpowiada kwotom zagnieżdżonych podkategorii, pod daną kolumną pojawi się ostrzeżenie oznaczone czerwoną czcionką (zob. poniżej).

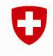

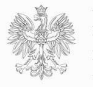

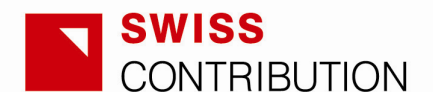

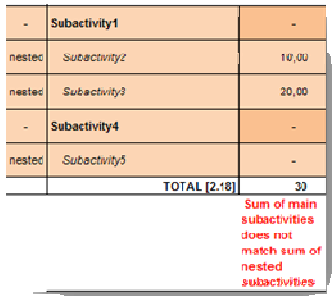

W przypadku, gdy kwoty będą się zgadzać, czerwone ostrzeżenie zniknie (zob. poniżej).

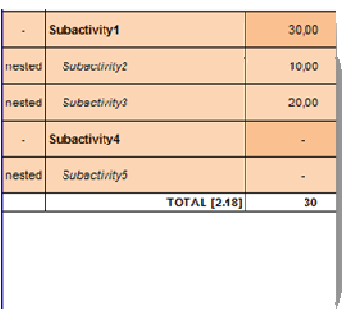

UWAGA: Kwoty łączne (np. RAZEM [2.18]) wyliczane są jako suma zagnieżdżonych podkategorii (zob. poniżej).

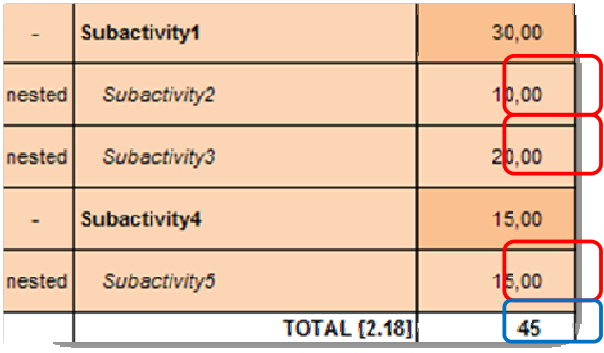

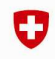